## **eBulletin**

## studywiz **:**

**Quick Start Series for Teachers**

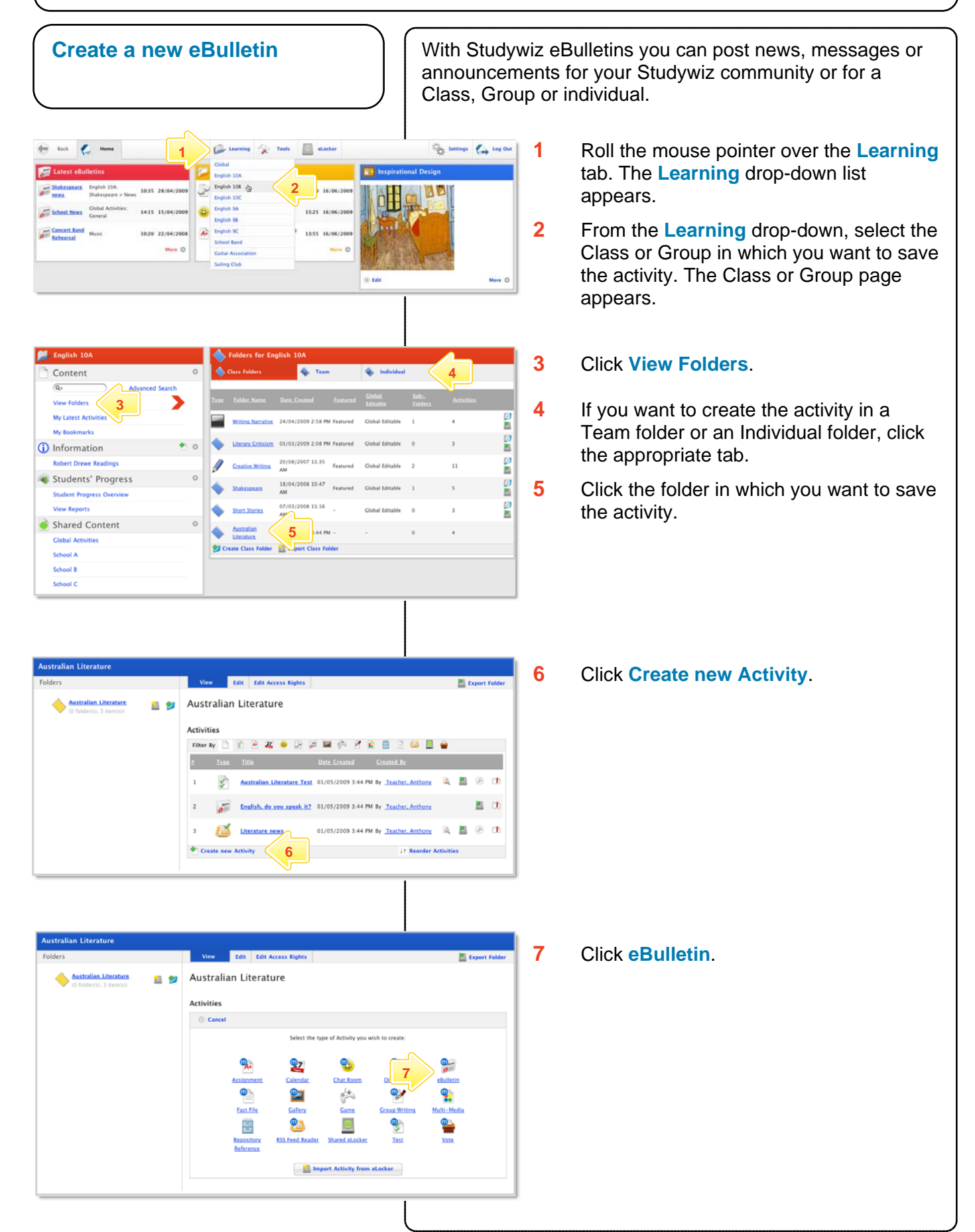

## studywiz &

**Quick Start Series for Teachers**

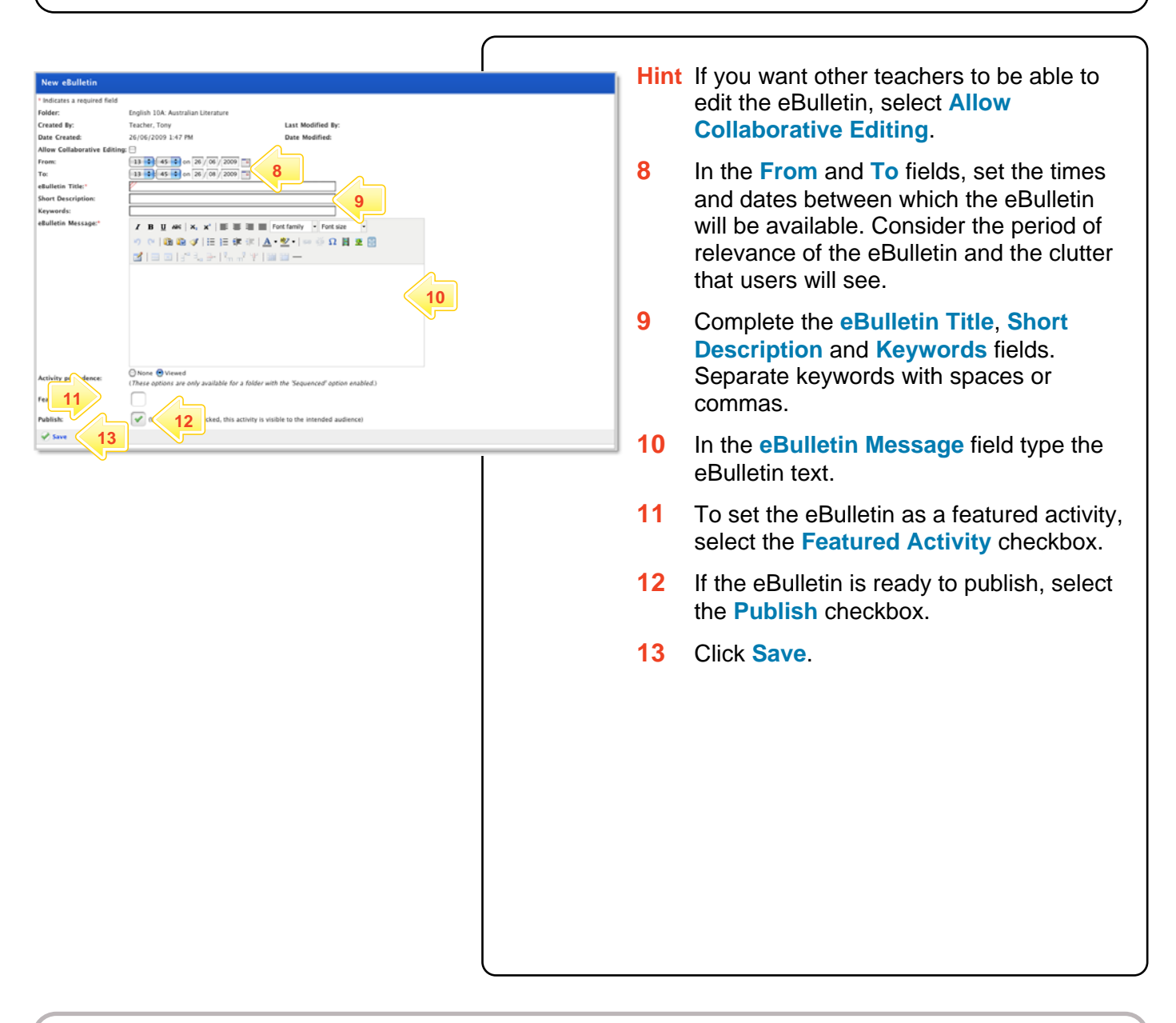

## **Tips and Hints**

- **1** An eBulletin can be used like a note for a single recipient. Create an individual folder and place an eBulletin within it. Only the individual with access to the folder will be able to see the eBulletin.
- **2** To make an eBulletin available to a whole class or group, or to the whole school, create it in the class folder, group folder or Global Activities folder.
- **3** Set a prerequisite for an eBulletin by clicking the **Add Prerequisite** button. This allows you to specify a Test or QTAssessment that your students must complete before they can attempt the new activity.

If you have any ideas for eBulletins, you're invited to share them with other teachers at the Studywiz Global Community – [http://studywizgc.org/.](http://studywizgc.org/) Log in using the button on your Studywiz deployment.